## **Revival Icon Benutzerhandbuch**

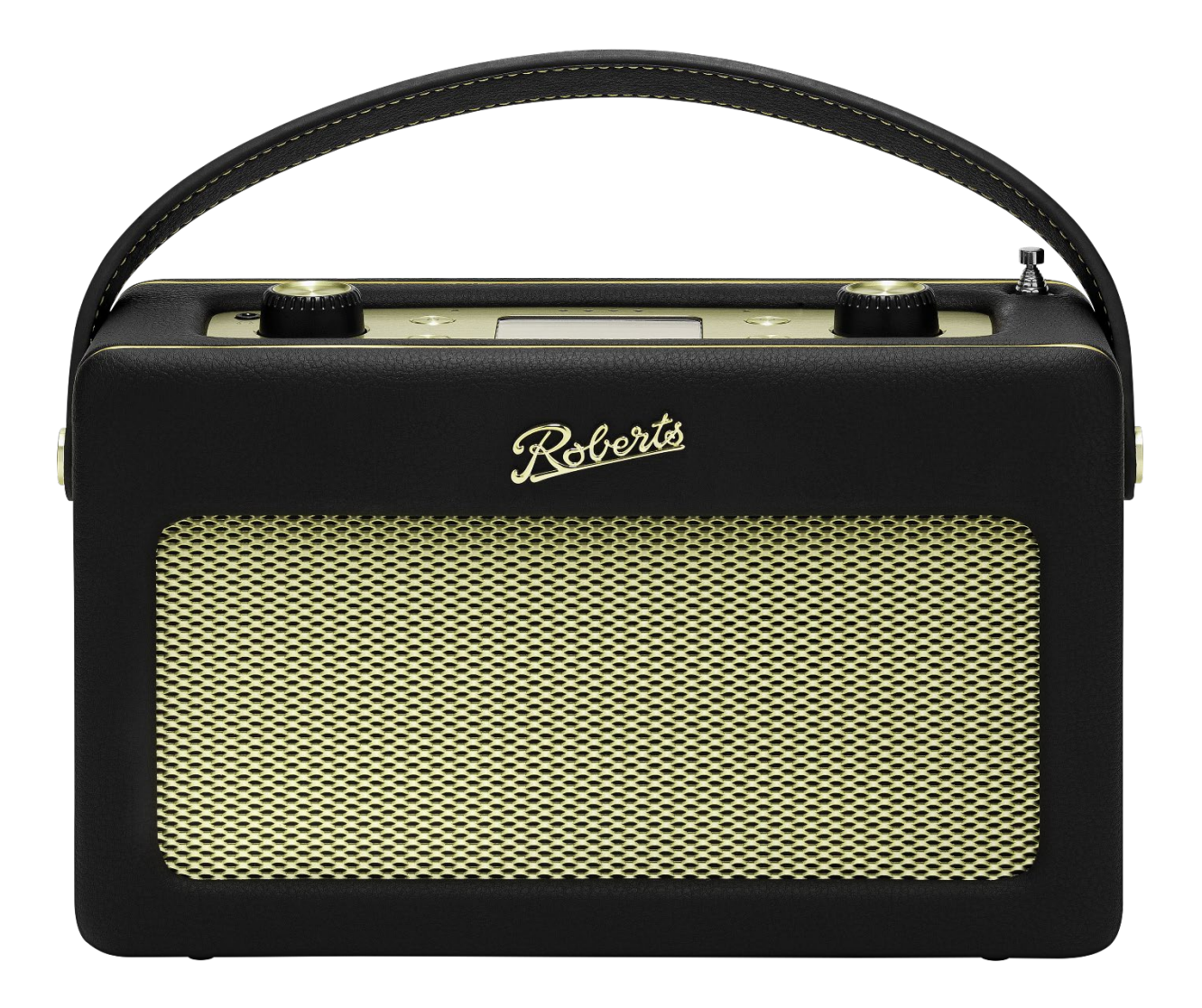

Das Revival Icon ist ein bahnbrechender mobiler intelligenter Lautsprecher. Es verbindet nahtlos den Charme des traditionellen Radios mit der Innovation der Streaming-Technologie und integriert zudem Alexa für zusätzlichen Komfort und Funktionalität.

Da sich dieses Gerät mit dem WLAN verbindet, führen Sie bitte bei der ersten Einrichtung ein Over-the-Air-Update durch, um zu gewährleisten, dass Sie die neueste Firmware haben.

# **Schlüsselmerkmale**

- Kompatibilität mit Streaming-Diensten (Spotify Connect, Deezer, Amazon Music, TIDAL, Qobuz, TuneIn und iHeartRadio)
- Alexa Sprachassistent mit physischem Stummschalter für mehr Privatsphäre
- Chromecast integriert, um Ihre Lieblingsmusik und APPS von Ihrem Handy/ Tablet zu streamen
- Vollständige Steuerung von Apple iOS- und Android-Geräten über die Roberts Radio-App
- Mehrraum-Streaming-fähig (mit anderen Icon/Stream95i oder Linkplay-basierten Produkten, z. B.: WiiM)
- 10 WLAN-Voreinstellungen (10 Voreinstellungen für Streaming-Dienste und Internetradio)
- Bluetooth-Verbindung
- DAB + und UKW RDS-Radio mit Vollfarbdisplay
- 20 Senderspeicher (10 DAB, 10 FM)
- Wiedergabe von MP3/WMA/AAC/FLAC/ALAC Dateien über DLNA oder von USB
- Laden von USB-Geräten
- Breitbandlautsprecher mit abgestimmtem Bassreflex-Gehäuse
- Equalizer-Profile plus benutzerdefinierte Bass-/Höhenoption in der benutzerdefinierten EQ-Einstellung
- Aux-Audioeingang zur Wiedergabe von älteren Geräten
- Kopfhörer unterstützt
- Kompatibel mit Roberts BP3 Lithium-Akku (nicht im Lieferumfang enthalten)
- WLAN-Verbindung (2,4 und 5 GHz)

# **Anwendungsbeispiele**

Bedienelemente für:

- DAB- oder FM-Sender hören
- DAB- oder FM-Sender in den Senderspeichern des Radios ablegen
- DAB- oder FM-Senders aus den Senderspeichern des Radios abrufen
- Sleeptimer einstellen, um das Radio nach einer bestimmten Zeit auszuschalten
- EQ-Einstellungen umschalten
- Wiedergabemodi umschalten

Roberts-App für:

- Audio von Ihrem bevorzugten Streaming-Dienst auf Ihrem Gerät abspielen
- Internet-Radiosender zur Wiedergabe auf Ihrem Gerät wählen
- Wiedergabeliste Ihres Streaming-Dienstes oder Internet-Radiosenders in den Voreinstellungen der App speichern
- Wiedergabeliste eines Streaming-Dienstes oder eines Internet-Radiosenders aus den Voreinstellungen der App abrufen
- Mehrraum-Gruppe von Geräten zur Wiedergabe von derselben WLAN-Quelle einrichten
- Alarme einstellen (aus den Voreinstellungen der App und anderen Quellen wählen)
- EQ-Einstellungen umschalten
- Wiedergabemodi umschalten

Alexa beauftragen:

- Internet-Radiosender hören
- Lieblingstitel abspielen
- Verbindung mit Ihrem Bluetooth-Gerät herstellen
- Alarm oder Kurzzeitmesser einstellen
- Wettervorhersage abrufen
- Hier erfahren Sie mehr über Alexa[: www.alexa.com](http://www.alexa.com/)

Hinweis: Alexa-Funktionen sind nur mit Unterstützung von Amazon verfügbar und können sich noch ändern.

# **Bedienelemente**

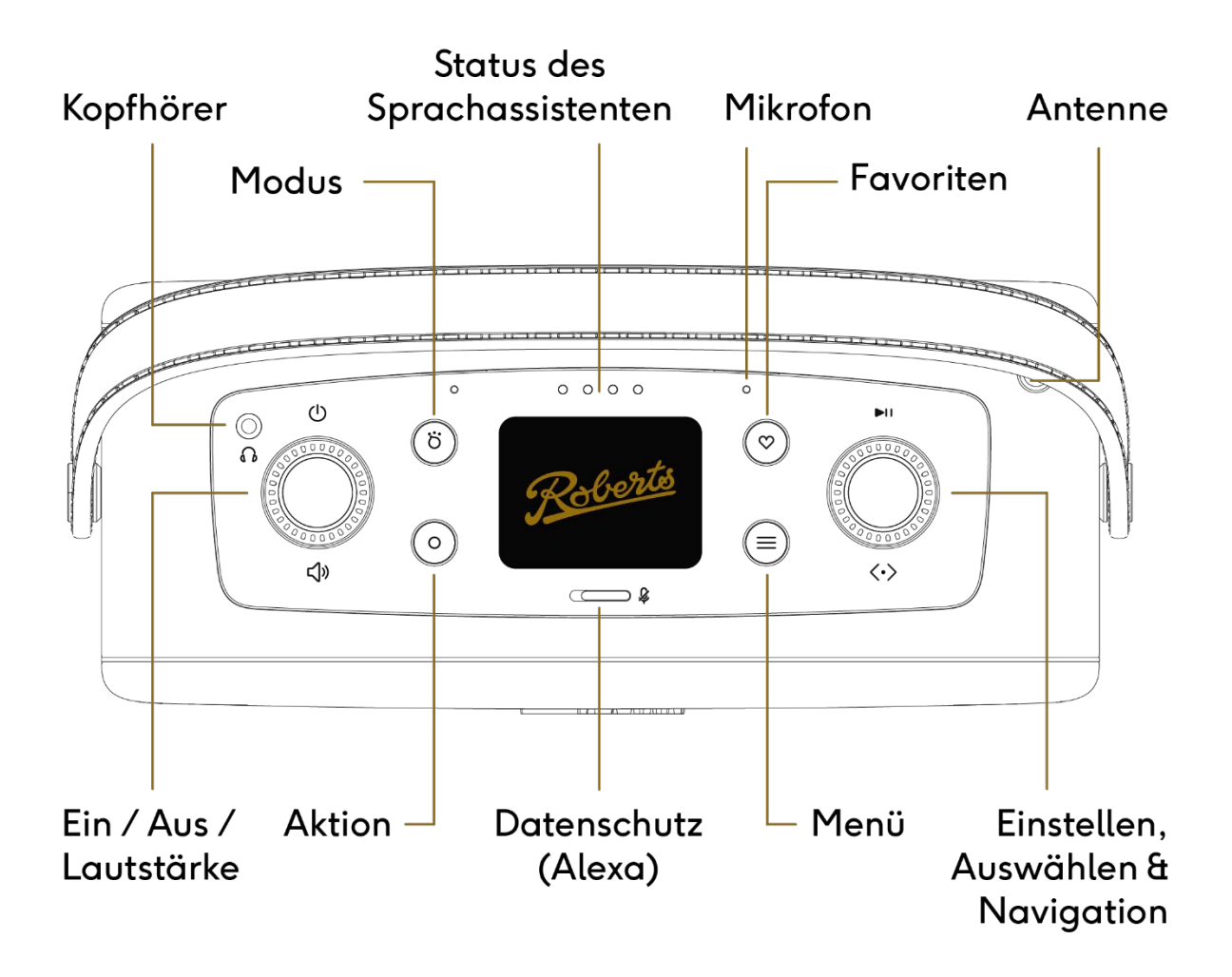

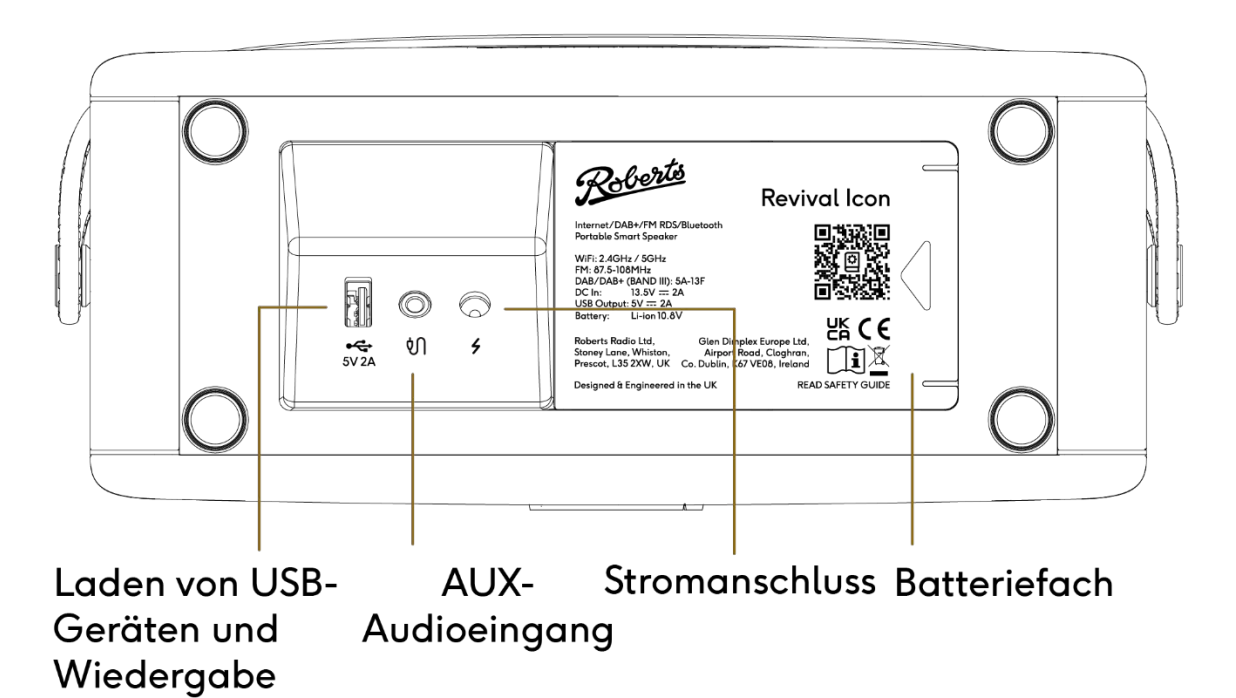

4

# **Bedienungshinweise**

### **Einschalten**

Schließen Sie das Netzteilkabel am Eingang des Geräts an. Schließen Sie das Steckernetzteil an einer geeigneten Steckdose an. Drücken Sie Ein/Aus/Lautstärke, um das Gerät einzuschalten.

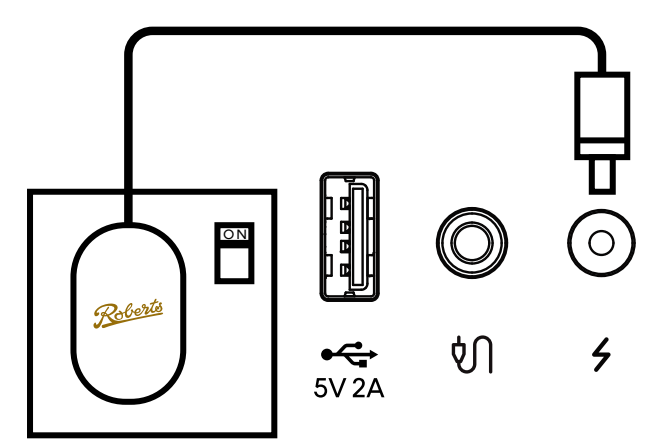

Wenn das Revival Icon eingeschaltet ist, blinkt die LED-Anzeige von links nach rechts. Dies dauert etwa 20 Sekunden.

Vergewissern Sie sich, dass die Antenne vollständig ausgezogen ist, denn bei Erstgebrauch sucht das System nach verfügbaren DAB-Sendern.

### **Audioquelle wählen**

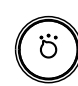

Drücken Sie die Modustaste, um das Menü der Eingangsquellen aufzurufen.

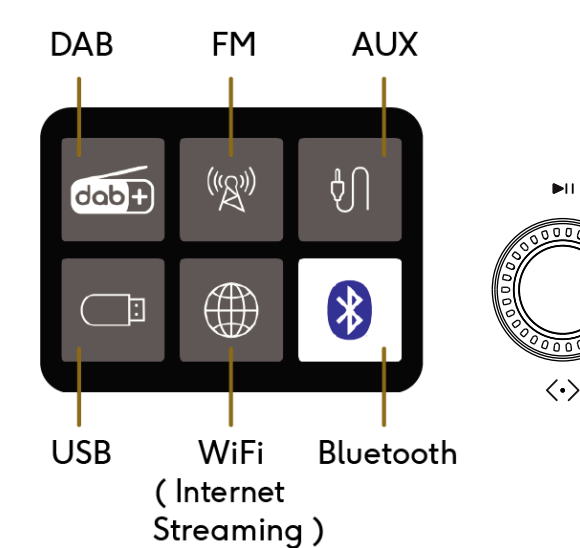

Drehen Sie den Sender-Drehregler, um einen neuen Modus zu wählen.

Drücken Sie auf den Sender-Drehregler, um den gewählten Modus einzustellen.

### **Menü**

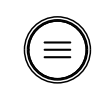

Drücken Sie die Menütaste, um auf die Menüs zuzugreifen.

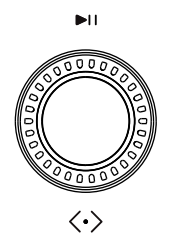

den Sender-Drehregler, um im Menü eine Auswahl zu treffen. Drücken Sie auf den Sender-Drehregler, um die gewählte Auswahl

Das Menü ist auf die jeweilige Audioquelle abgestimmt. Drehen Sie

Wenn Sie beim Navigieren durch die Menüs einen Fehler machen, drücken Sie die

Menütaste, um zurück zu gehen.

zu bestätigen.

Ihr Audiosystem kann über das Display und die Tasten konfiguriert werden. Um jedoch alle Vorteile des Audiosystems zu nutzen, konfigurieren Sie es mit der Roberts Radio-App und steuern Sie es mit Alexa.

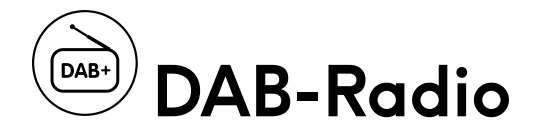

- 1. Vergewissern Sie sich, dass die Antenne vollständig ausgezogen ist und dass sich das Gerät an einem Standort befindet, der ein starkes FM/DAB-Signal empfangen kann.
- 2. Drücken Sie die Modustaste.
- 3. Drehen und drücken Sie den Sender-Drehregler, um DAB zu wählen. Bei Erstgebrauch sucht das System nach verfügbaren Sendern.
- 4. Sobald der Suchlauf abgeschlossen ist, wählen Sie mit dem Regler einen Sender und drücken Sie ihn, um ihn zu bestätigen.

Im Display wird "Program Text" (Programmtext), "Signal Strength" (Signalstärke) oder "Date/Day" (Datum/Tag) angezeigt. Drücken Sie die Menütaste und wählen Sie mit dem Regler Info, um diese Optionen aufzurufen.

Wenn das Signal/der Empfang schlecht ist, drücken Sie die Menütaste, wählen und drücken Sie mit dem Sender-Drehregler Info, dann wählen Sie Signal Strength(Signalstärke). Damit wird die aktuelle Signalstärke angezeigt, um zu überprüfen, ob sie ausreichend hoch ist. Dieser Anzeigemodus ist hilfreich, wenn Sie die Antenne ausrichten oder den Standort des Systems feinjustieren möchten.

Wenn das Radio in eine neue Region gebracht wird, kann ein Suchlauf erforderlich sein, um die verfügbaren Sender zu finden. Möglicherweise müssen Sie die Option Prune (Beschneiden) im Menü verwenden, um Sender zu entfernen, die nicht mehr verfügbar sind. Rufen Sie im Menü die Optionen Scan (Sendersuche) und Prune (Beschneiden) auf.

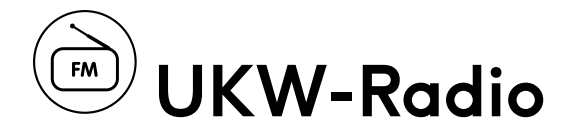

- 1. Vergewissern Sie sich, dass die Antenne vollständig ausgezogen ist und dass sich das Gerät an einem Standort befindet, an dem ein starkes FM/DAB-Signal empfangen werden kann.
- 2. Drücken Sie die Modustaste.
- 3. Drehen und drücken Sie den Sender-Drehregler, um FM zu wählen.
- 4. Drücken Sie den Drehregler, um den nächsten Sender zu suchen. Wenn Sie den Regler im Uhrzeigersinn drehen, wird aufwärts gesucht und wenn Sie den Regler gegen den Uhrzeigersinn drehen, wird abwärts gesucht.
- 5. Drehen Sie den Sender-Drehregler zur manuellen Sendersuche.

Scan setting (local/distant) (Sucheinstellung (lokal/fern): Bei der lokalen Einstellung wird der Suchlauf nur bei stärkeren Sendern mit einem guten Signal angehalten. Die Ferneinstellung wird verwendet, um schwächere Sender zu finden, die möglicherweise Störungen im Hintergrund haben. Ändern Sie die Option Scan setting (Sucheinstellung) im Menü.

Audio setting (stereo/mono) Audioeinstellung (Stereo/Mono): Sie hören Stereo, wenn ein ausreichend starkes Signal vorhanden ist. Mit dieser Option können Sie erzwingen, dass das Signal in Mono wiedergegeben wird, wenn ein Sender schwächer ist und das System zwischen Stereo- und Monowiedergabe umschaltet. Ändern Sie die Option Audio setting (Audioeinstellung) im Menü.

Info: Das System kann entweder Program Text (Programmtext), Signal Strength (Signalstärke) oder Date/Day (Datum/ Tag) anzeigen. Ändern Sie die Option Info im Menü.

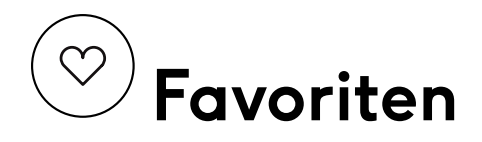

#### Senderspeicher

Um einen Sender im DAB- oder FM-Modus zu speichern, hören Sie den Sender, den Sie speichern möchten, dann:

- 1. Halten Sie die Favoritentaste gedrückt. Das System zeigt eine Liste von "Speicherplätzen" an, unter denen der Sender gespeichert werden kann.
- 2. Markieren Sie den gewünschten Speicherplatz mit dem Sender-Drehregler und drücken Sie ihn zur Auswahl.
- 3. Das System speichert den Sender auf diesem Speicherplatz zur späteren Verwendung.

Es gibt 10 DAB- und 10 FM-Senderspeicher.

Sie können nur über das Gerät auf DAB- und FM-Senderspeicher zugreifen.

#### Senderspeicher abrufen

Um einen gespeicherten DAB- oder FM-Sender schnell abzurufen, drücken Sie die Favoritentaste und wählen Sie dann den Speicherplatz. Das System ruft den Sender auf.

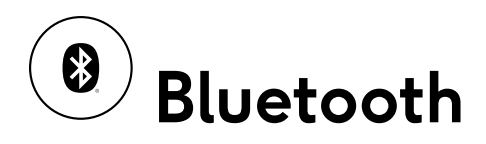

Bluetooth ermöglicht eine einfache Verbindung und kabellose Audioübertragung von Ihrem Handy oder Tablet zum Revival Icon.

### **Über Bluetooth verbinden**

- 1. Achten Sie darauf, dass die Bluetooth-Funktion auf Ihrem intelligenten Gerät aktiviert ist.
- 2. Drücken Sie die Modustaste und wählen Sie den Bluetooth-Modus mit dem Sender-Drehregler.
- 3. Die Bluetooth-Anzeige blinkt blau und Ihr Radio zeigt an, dass es "erkennbar" ist.
- 4. Rufen Sie auf Ihrem intelligenten Gerät die Bluetooth-Einstellungen auf und suchen Sie nach "Revival Icon ----" (wobei ---- ein eindeutiger Code für Ihr Gerät ist oder der Name, den Sie Ihrem Gerät in der Roberts Radio-App gegeben haben). Wählen Sie dieses Gerät aus, damit sollte Ihr Handy gekoppelt und verbunden werden. Während der Kopplung können Sie von jeder Audio-App auf Ihrem Handy auf das Radio streamen.
- 5. Um ein anderes Gerät zu verbinden, halten Sie die Aktionstaste gedrückt. Damit trennt das Radio die Verbindung mit dem Gerät und wird für ein neues Gerät erkennbar.

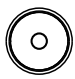

- 6. Bitte beachten Sie: Wenn Sie den Bluetooth-Modus aktivieren, versucht das Radio, sich automatisch mit dem zuletzt gekoppelten Gerät zu verbinden.
- 7. Verwenden Sie den Sender-Drehregler, um Titel vor- und zurückzuspringen und die Audiowiedergabe abzuspielen/anzuhalten (nicht alle Apps und Handys unterstützen alle Bedienelemente).

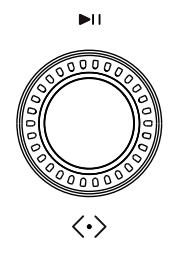

Im Gerätemenü haben Sie die Möglichkeit, das System zu veranlassen, die Verbindung zu einem Bluetooth-Gerät zu trennen und die Kopplung zu löschen. Dadurch "vergisst" das System alle zuvor gekoppelten Geräte. Wenn Sie diese Option wählen, müssen Sie ein Gerät erneut koppeln, um Audio wiederzugeben.

### $\overline{\theta}$ **USB-Wiedergabe**

Sie können ein USB-Speichermedium am USB-Eingang anschließen, um kompatible Mediendateien abzuspielen. Der USB-Stick muss auf einem PC formatiert sein (Fat 32). Informieren Sie sich im Internet über die kompatiblen Medienformate - MP3 ist das am häufigsten verwendete Format für diesen Zweck.

WICHTIGER HINWEIS: Ihr Audiosystem ist nur für den Betrieb mit USB-Flash-Speichermedien ausgelegt. Es ist nicht für den Anschluss von Festplatten oder anderen USB-Speichermedien vorgesehen.

### **Dateien von USB-Speichermedien abspielen**

Schließen Sie das USB-Speichermedium am USB-Anschluss unter dem Radio an.

- 1. Drücken Sie die Modustaste und wählen Sie den USB-Wiedergabemodus. Das System beginnt mit der Wiedergabe des ersten Titels.
- 2. Mit dem Sender-Drehregler überspringen Sie die Titel vorwärts und rückwärts und spielen Sie das Audio ab bzw. unterbrechen Sie die Wiedergabe.

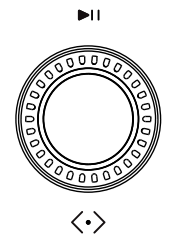

3. Drücken Sie die Menütaste, um die Zufalls- und wiederholte Wiedergabe der Audiodateien zu wählen. Drehen Sie den Regler, um Titel vor- und zurückzuspringen und drücken Sie ihn zum Unterbrechen der Wiedergabe.

Die App ermöglicht Ihnen ebenfalls den Zugriff auf USB-Inhalte unter My Music (Meine Musik) auf der Registerkarte Browse (Durchsuchen). Das hat den Vorteil, dass Sie die Titel in einer Liste sehen, in der Sie navigieren und auswählen können.

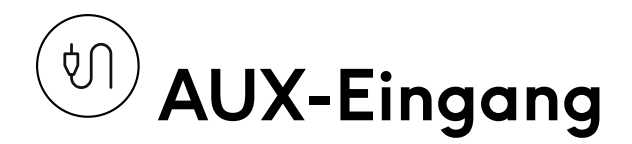

An der Unterseite des Geräts befindet sich ein 3,5-mm-Stereo-Aux-Eingang. Verwenden Sie diesen, um das Gerät als Lautsprecher an ein externes Gerät wie z. B. einen CD-Player oder einen Fernseher anzuschließen.

Drücken Sie die Modustaste und wählen Sie AUX, um das Audio auf diesem Gerät wiederzugeben.

### **Laden von USB-Geräten**  $\mathcal{L}$

Der Anschluss kann auch zum Laden Ihres Handys mit bis zu 10 W verwendet werden.

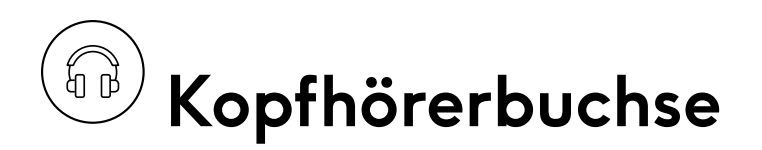

Oben auf dem Gerät befindet sich eine standardmäßige 3,5-mm-Stereo-Audiobuchse mit optimierter Impedanz für Kopfhörer. Wenn Sie hier einen Audio-Klinkenstecker anschließen, wird der Lautsprecherausgang deaktiviert.

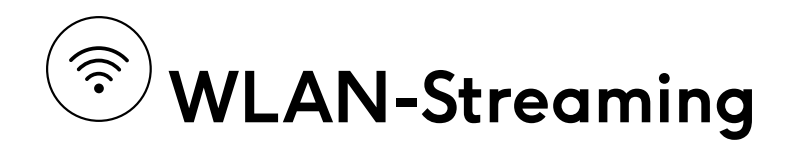

Um Internetradio zu hören, Musik zu streamen, Alexa-Sprachbefehle oder Chromecast zu verwenden, muss das Gerät zunächst mit Ihrem WLAN-Netzwerk verbunden werden. Das Gerät führt bei der ersten Einrichtung ein Over-the-Air-Update durch, um zu gewährleisten, dass es mit der neuesten Firmware ausgestattet ist.

Sie müssen zunächst die Roberts Radio-App von Google Play oder dem iOS App Store herunterladen. Mit der Roberts Radio-App können Sie viele Dinge auf dem Revival Icon bequem auf Ihrem Handy oder Tablet konfigurieren.

#### **Was möglich ist**

- Musik von Ihrem Handy, Streaming-Diensten oder anderen verbundenen Speichern abspielen
- Ihre Lieblingsmusik und Amazon Alexa an einem Ort verwalten
- Internet-Radiosender und Senderspeicher verwalten
- Die Audiowiedergabe personalisieren, indem Sie die Equalizer-Einstellungen anpassen, den Sleeptimer einstellen, einen Musikalarm einstellen usw.
- Spielen Sie überall Musik ab, indem Sie intelligente Roberts-Geräte für Mehrraum-Audio oder unterschiedliche Musik von den einzelnen Geräten gruppieren.

Hinweis: Um einige der Musikdienste zu aktivieren, müssen Sie sich über die Roberts Radio-App bei Ihrem Konto anmelden.

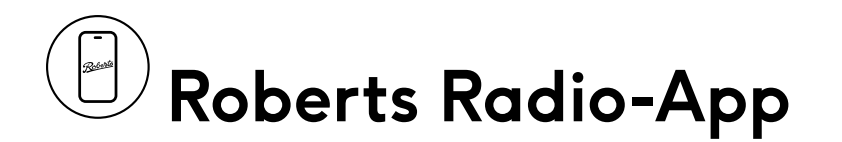

1. Laden Sie die Roberts Radio-App aus dem App Store oder dem Google Play Store auf Ihr Handy herunter.

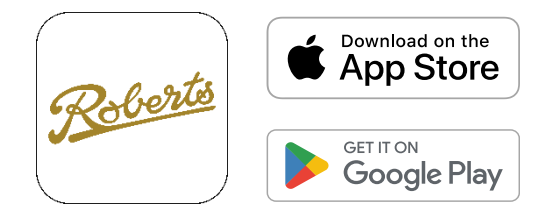

- 2. Drücken Sie die Modustaste, um in den WLAN-Modus umzuschalten.
- 3. Halten Sie die Aktionstaste gedrückt, bis die 4 Anzeigen auf dem Gerät gelb blinken und die WLAN-Einrichtung beginnt.

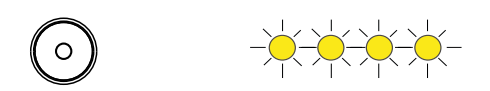

- 4. Öffnen Sie die Roberts Radio-App auf Ihrem Handy und wählen Sie "+", um ein Gerät zu Ihrem WLAN-Netzwerk hinzuzufügen. Sobald das Gerät verbunden ist, sucht es nach der neuesten Firmware und lädt diese herunter.
- 5. Sie können einen eigenen Namen für Ihr Gerät eingeben.
- 6. Sobald die Verbindung hergestellt ist, können Musikdienste nun direkt auf Ihr Radio streamen, wenn es mit Ihrem Netzwerk verbunden ist.

# **Registerkarte Browse (Durchsuchen)**

Auf der Registerkarte Browse finden Sie die Musik und Inhalte, die Sie auf Ihr Gerät streamen möchten.

#### Search (Suche)

Verwenden Sie die Suchleiste, um Ihre persönliche Bibliothek zu durchsuchen.

#### Preset (Voreinstellungen)

Mit den voreingestellten Inhalten können Sie Ihre bevorzugten Internet-Radiosender, Podcasts und Wiedergabelisten speichern.

#### My Library (Meine Bibliothek)

Favoriten - Zugriff auf Ihre Lieblingstitel.

My Music (Meine Musik) - Zugriff auf Musik, die sich auf Ihrem Mobilgerät oder Tablet befindet. Sie können Musikwiedergabelisten aus Ihren Audiodateien erstellen.

#### Music Services (Musikdienste)

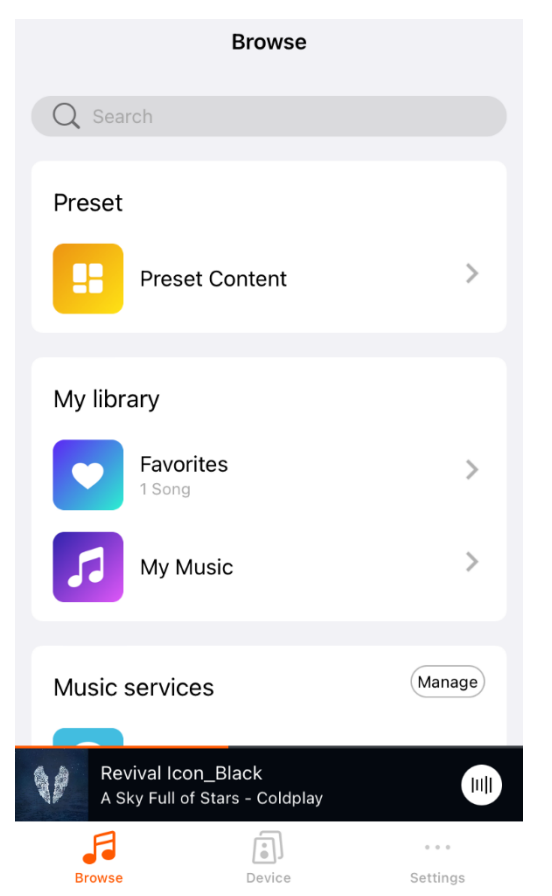

Erkunden Sie die nachstehend aufgeführten Musikdienste und steuern Sie, welche Dienste in diesem Menü angezeigt werden, indem Sie Manage (Verwalten) antippen:

Spotify ist ein beliebter Streaming-Dienst, der eine riesige Bibliothek von Musiktiteln, Podcasts und Wiedergabelisten anbietet und sowohl kostenlose als auch Premium-Abonnements bereithält.

Amazon Music ist Amazons eigener Streaming-Dienst, der eine breite Palette von Musikoptionen bietet, einschließlich Zugang zu exklusiven Inhalten für Prime-Mitglieder.

TIDAL zeichnet sich durch Hi-Fi-Klangqualität und exklusive Inhalte aus und richtet sich an Audiophile und Musikliebhaber.

Deezer bietet ein umfassendes Musik-Streaming-Erlebnis mit Millionen von Titeln, personalisierten Empfehlungen und verschiedenen Abo-Ebenen.

Napster ist ein Musik-Abonnementdienst mit Millionen von Titeln.

Qobuz bietet hochauflösendes Audio-Streaming und Downloads und richtet sich an audiophile Nutzer, die eine hervorragende Klangqualität suchen.

BBC Radio bietet eine Mischung aus Musik, Nachrichten und Talk-Sendungen auf seinen verschiedenen Sendern.

TuneIn ist ein Internet-Radiodienst, der Zugang zu Tausenden von Live-Radiosendern aus der ganzen Welt bietet, zusammen mit Podcasts und Sportübertragungen.

iHeartRadio ist ein US-amerikanischer Internet-Radiodienst, der Live-Radio-Streaming mit benutzerdefinierten Sendern und Wiedergabelisten kombiniert und ein breites Spektrum an Inhalten aus verschiedenen Genres bietet.

Amazon Alexa ist zwar in erster Linie als virtuelle Assistentin bekannt, ermöglicht jedoch auch die Musikwiedergabe und Steuerung über mehrere Streaming-Plattformen per Sprachbefehl.

Calm Radio ist ein Streaming-Dienst, der für ein entspannendes Hörerlebnis sorgt und eine breite Palette von Inhalten bietet, die Konzentration, Entspannung und Schlaf fördern. \*Nur für iOS verfügbar

#### Die Musikdienste können sich im Laufe der Zeit ändern.

Das Gerät wird von Spotify-Playern, die mit Ihrem lokalen Netzwerk verbunden sind, als Spotify Connect-Gerät angezeigt. Wenn Sie zum Beispiel Spotify auf Ihrem Handy verwenden, suchen Sie in der Spotify-App nach dem Lautsprechersymbol und wählen Sie das Revival Icon, um Audio wiederzugeben. Spotify ist eine äußerst bequeme Art der Audiowiedergabe, da das Revival Icon Audiodaten direkt aus dem Internet streamt, ohne den Akku Ihres Telefons zu belasten und ohne, dass Sie die App geöffnet oder aktiv halten müssen.

Wenn Sie das Amazon Music-Symbol auswählen und sich bei Ihrem Konto anmelden, können Sie auf Ihr Amazon Music-Konto zugreifen.

#### Quelle auf Gerät wählen

Aktiven Quellenmodus anzeigen oder eine Quelle wählen:

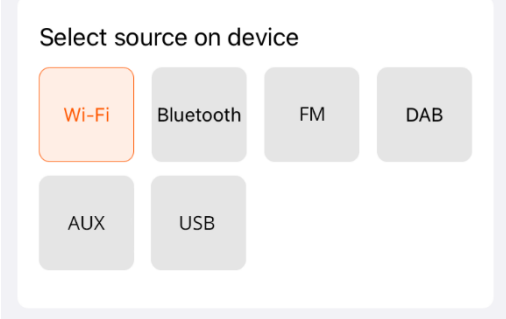

USB wird nur dann als Quelle auf dem Gerät angezeigt, wenn ein USB-Speichermedium angeschlossen ist.

#### Now Playing (Aktuelle Wiedergabe)

Zeigt die Audiodaten an, die gerade über die App abgespielt werden, indem Sie die Seite Now Playing (Aktuelle Wiedergabe) wählen.

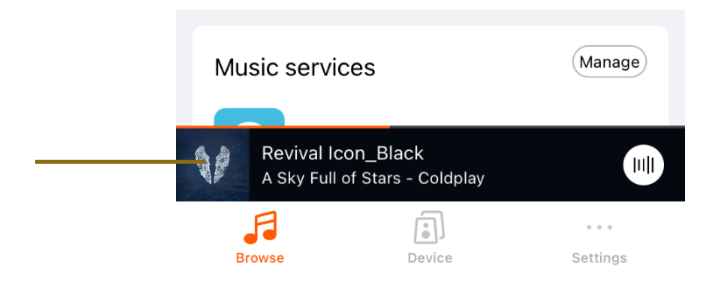

Von diesem Menü aus können Sie:

- 1. Die Audioquelle oben in der Mitte des Bildschirms überprüfen
- 2. Den Audiostream abspielen/anhalten und vor-/zurückspringen
- 3. Die Lautstärke ändern
- 4. Zu den Favoriten und der Wiedergabeliste hinzufügen, wenn Sie Ihre eigene Musiksammlung hören
- 5. Als Voreinstellung innerhalb der gespeicherten Inhalte festlegen, wenn Sie Musikdienste nutzen
- 6. Den Titel als Wecker von Ihren Musikdiensten einstellen
- 7. Den Sleeptimer einstellen, um den Ton zu einer bestimmten Zeit auszuschalten

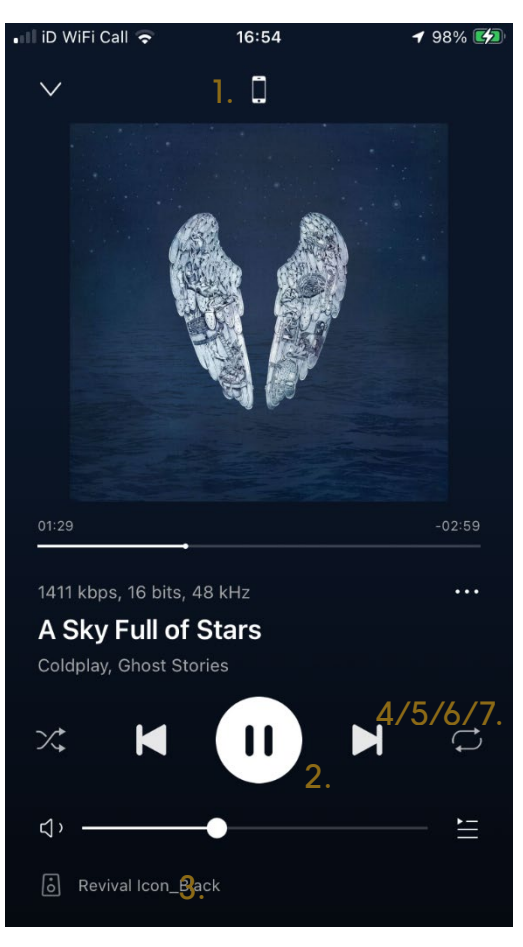

### **Voreinstellung speichern (App)**

Voreinstellung über die App speichern:

1. Wählen Sie einen Musikdienst und streamen Sie die Inhalte, die Sie hören möchten.

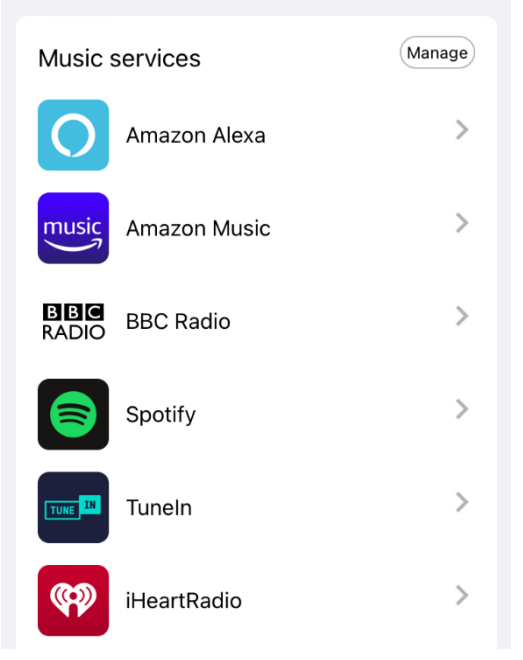

2. Wählen Sie den Balken Now Playing (Aktuelle Wiedergabe).

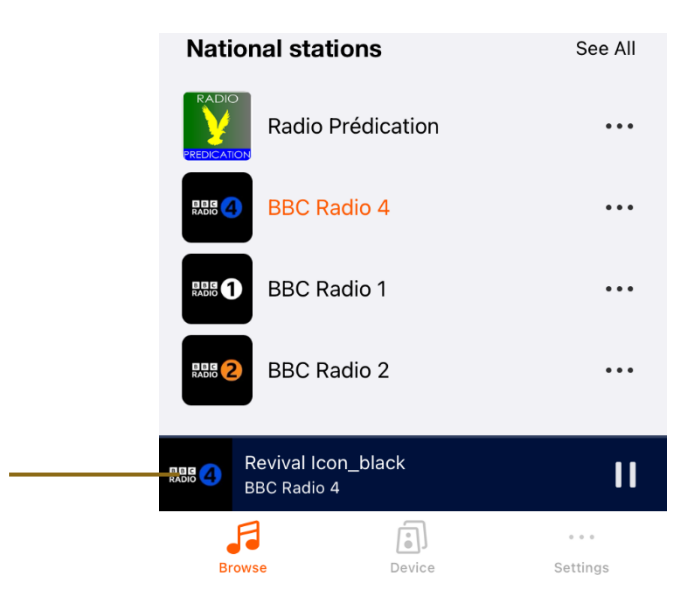

3. Tippen Sie im Menü Now Playing auf die 3 Punkte.

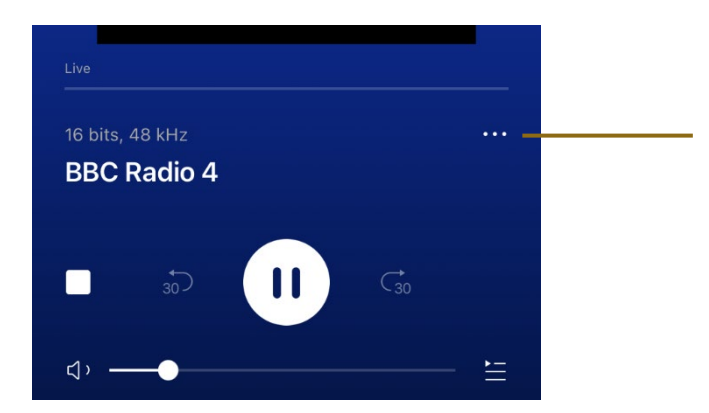

4. Tippen Sie Preset (Voreinstellungen) an. Die Anzahl der Menüpunkte, die bei der Auswahl der 3 Punkte zur Verfügung stehen, hängt vom jeweiligen Musikdienst ab.

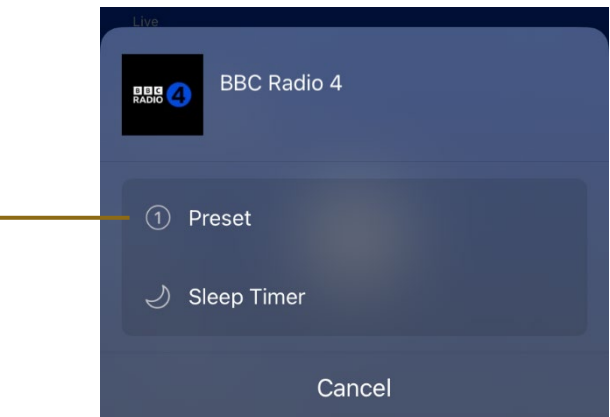

5. Wählen Sie eine der verfügbaren Voreinstellungen aus der Liste.

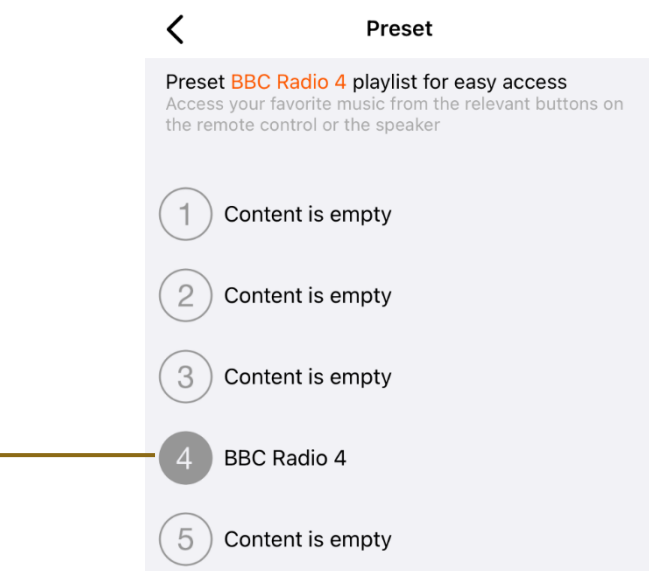

### **Voreinstellung abrufen (App und Gerät)**

Um eine über die App gespeicherte Voreinstellung schnell wieder aufzurufen, gibt es 2 Möglichkeiten:

1. Drücken Sie auf dem Gerät die Favoritentaste und wählen Sie dann eine der Voreinstellungen aus der angezeigten Liste. Das System ruft den Sender/ die Wiedergabeliste/ den Ordner/ den Podcast auf.

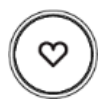

2. Wählen Sie in der App Preset Content (Voreingestellter Inhalt) im Menü Browse (Durchsuchen).

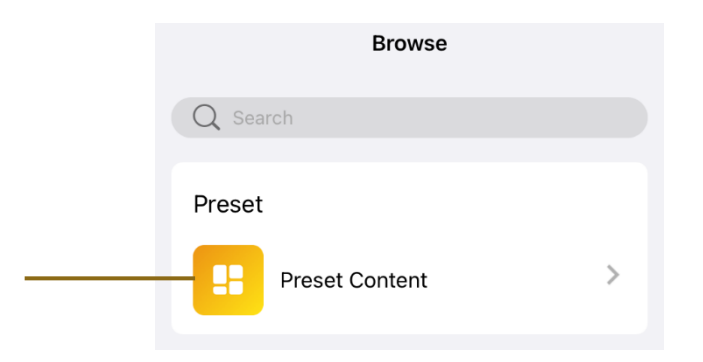

Dann wählen Sie die gewünschte Voreinstellung aus der Liste.

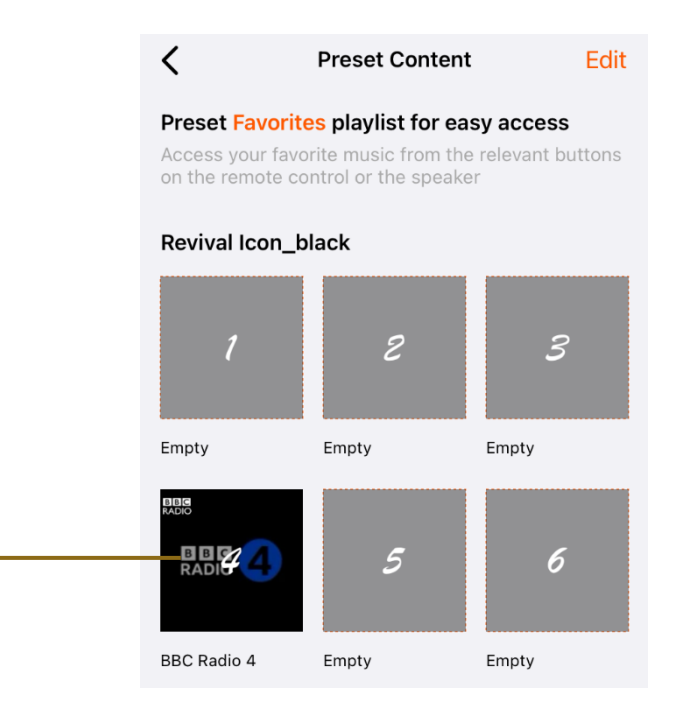

### **My library (Meine Bibliothek)**

My library (Meine Bibliothek) bezieht sich auf die Musik, die Sie auf Ihrem Handy/ Tablet/PC/Homeserver/USB-Speichermedium besitzen.

Titel als Favoriten speichern oder zu einer Wiedergabeliste hinzufügen:

1. Wählen Sie My Music (Meine Musik) auf der Registerkarte Browse (Durchsuchen).

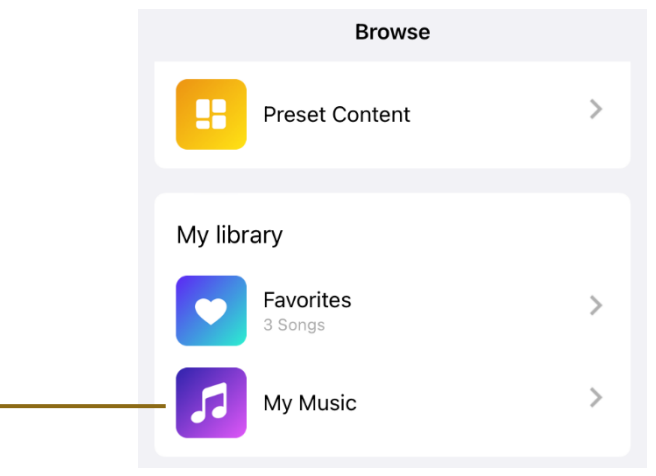

2. Wählen Sie eine Quelle, z. B. die Musikbibliothek Ihres Handys. Von diesem Menü aus können Sie auch My Playlists (Meine Wiedergabelisten) wählen, um Wiedergabelisten zu erstellen oder zu löschen.

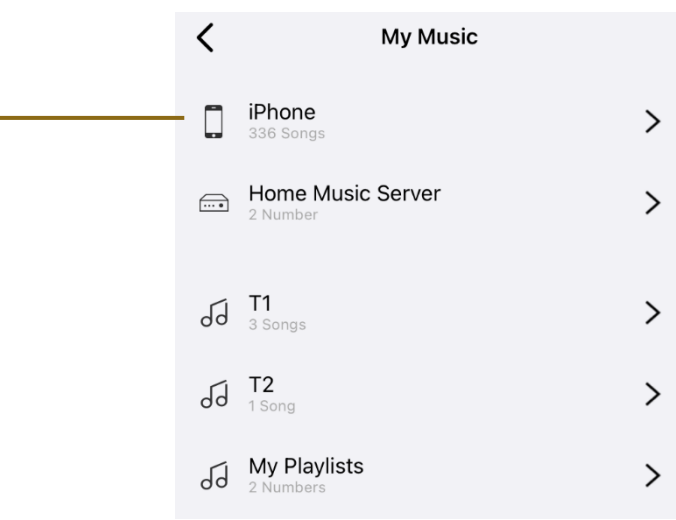

3. Wählen Sie einen Titel aus der Liste Ihrer Bibliothek. Tippen Sie dann auf die Leiste "Now playing" (Aktuelle Wiedergabe) und von hier aus auf die 3

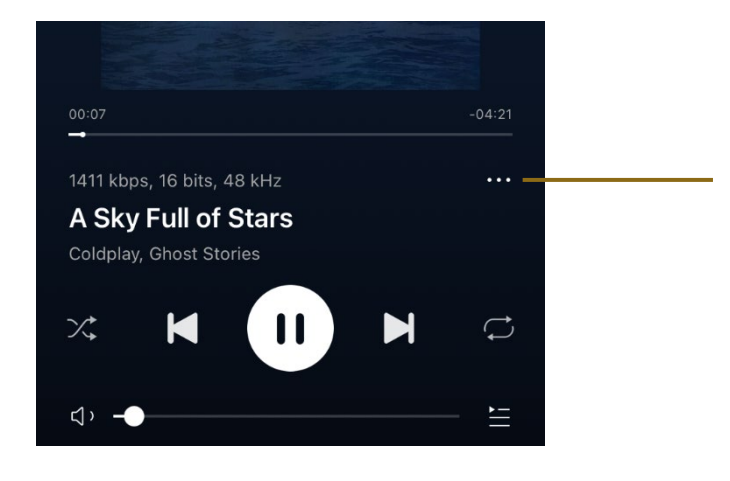

#### Punkte.

4. Wählen Sie, ob Sie den Titel zu Ihren Favoriten in der App und/oder zu einer Wiedergabeliste hinzufügen möchten.

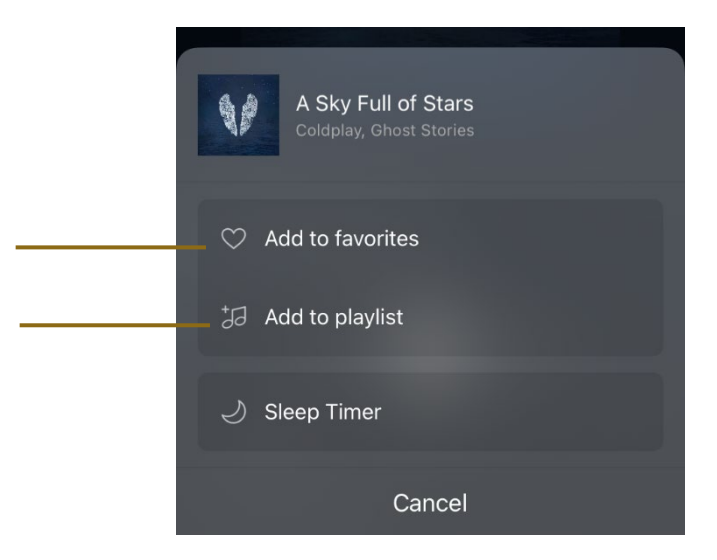

# **Registerkarte Device (Gerät)**

Zeigt alle Ihre Geräte an und verwaltet die Einstellungen für Lautstärke und Gruppierung.

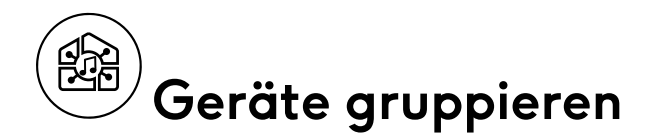

Synchronisieren und geben Sie Musik in einer Gruppe wieder, wenn Sie mehrere Streaming-fähige Geräte (z. B. Revival Icon, Stream95i oder Linkplay-basierte Produkte) mit Ihrem WLAN verbunden haben.

1. Tippen Sie das Symbol Kette an.

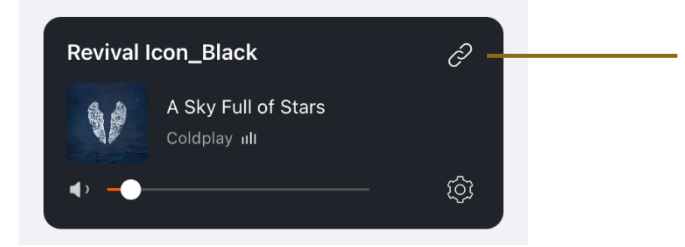

2. Tippen Sie die Geräte an, die Sie miteinander verbinden möchten.

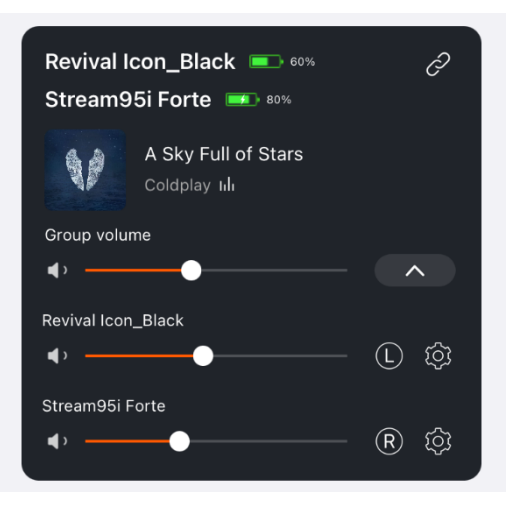

- 3. Steuern Sie die Geräte als Gruppe auf der Seite Devices (Geräte).
	- Lautstärke der Gruppe steuern
	- Steuern Sie die Lautstärke für jedes Gerät einzeln
	- Steuern Sie den linken und rechten Sound durch Antippen von L, R oder LR für jedes Gerät
- 4. Heben Sie die Gruppierung der Geräte auf, indem Sie das Symbol Kette antippen.

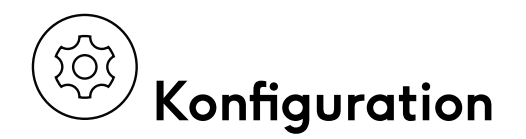

Greifen Sie auf die Geräteeinstellungen zu, indem Sie das Symbol Konfiguration antippen.

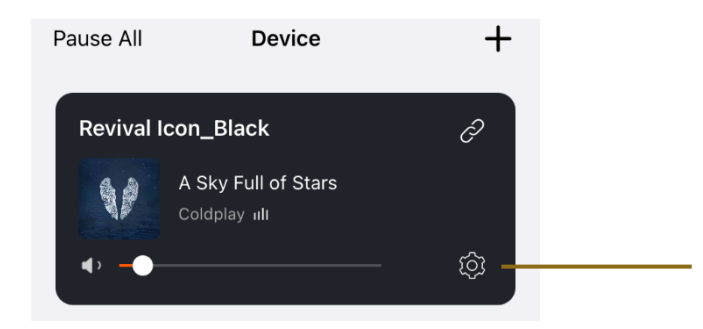

- 1. Rename (Umbenennen) Geben Sie einen eigenen Namen für Ihr Gerät ein
- 2. Speaker Info (Lautsprecherdaten) WLAN-Status, Hotspot-Status und andere Daten
- 3. Alarm Clock (Wecker) Hören Sie automatisch Musikdienste zu einer bestimmten Zeit, indem Sie "+" antippen.
- 4. Preset Content (Voreingestellte Inhalte) Zugriff auf Ihre bevorzugten Inhalte
- 5. Amazon Alexa-Einstellungen
- 6. Chromecast Audio Ihr Gerät ist in der Lage, Musik direkt von Hunderten von Chromecast-fähigen Apps auf das Revival Icon zu streamen. Sie können dies hier deaktivieren, wenn Sie möchten.
- 7. EQ Hier ändern Sie das Klangprofil des Geräts. Wählen Sie eine maßgeschneiderte User EQ-Einstellung oder eine der 6 voreingestellten EQ-Einstellungen.

# **Registerkarte Settings (Einstellungen)**

Hier finden Sie die App-Version und können Sie Feedback hinterlassen.

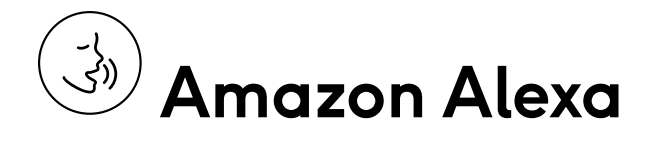

Der Sprachassistent zur Steuerung des Geräts ist Amazon Alexa.

Wenn Sie den Sprachassistenten auf dem Gerät einrichten, können Sie das Gerät mit Ihrer Stimme steuern. Sie können zum Beispiel den Sender umschalten, indem Sie

"Alexa, spiele BBC Radio 4" sagen

und die Lautstärke ändern, indem Sie

"Alexa, Lautstärke erhöhen" sagen.

#### **Amazon Alexa einrichten**

Um den Sprachassistenten Alexa zu nutzen, müssen Sie das Einstellungsmenü in

der Roberts Radio-App aufrufen.

1. Wählen Sie die Registerkarte Browse (Durchsuchen) und in der Liste Music services (Musikdienste) wählen Sie Amazon Alexa.

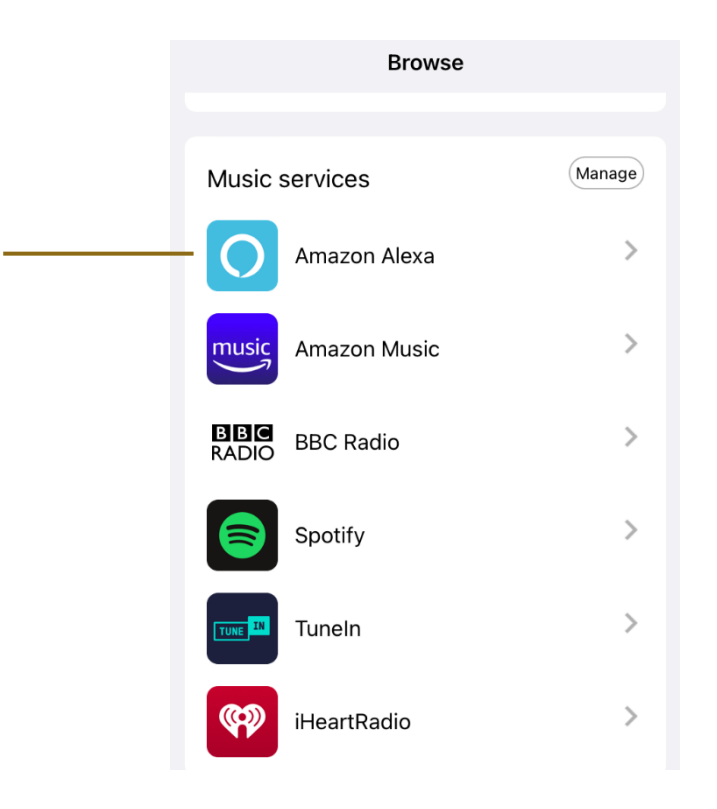

- 2. Wählen Sie Get Started (Start) und melden Sie sich bei Ihrem Amazon-Konto an. Wenn Sie noch kein Amazon-Konto haben, müssen Sie ein Neues Amazon-Konto erstellen.
- 3. Dann erlauben Sie Roberts den Zugriff auf den Alexa-Sprachdienst. Damit kann Ihr Gerät auf Alexa-Befehle reagieren. Sagen Sie "Alexa" und Ihr Gerät sollte antworten.

Sie können das Mikrofon deaktivieren, indem Sie den Schieberegler zur Stummschaltung des Mikrofons auf dem Gerät nach rechts schieben. Das Gerät hört nicht mehr zu und kann Ihre Sprachbefehle nicht mehr hören. Sie können jedoch die Aktionstaste auf dem Revival Icon drücken und Ihre Befehle geben. Zum Beispiel:

Drücken Sie die Aktionstaste und sagen Sie "BBC Radio 4 hören".

Drücken Sie die Aktionstaste und sagen Sie "Lauter".

#### **Praktische Funktionen**

Hier erfahren Sie mehr über Alexa[: www.alexa.com](http://www.alexa.com/) Einige der Funktionen, die für Sie hilfreich sein könnten, sind:

Änderung der Lautstärke einer beliebigen Quelle Alexa-Fähigkeiten **Erinnerungen** Timer und Alarme einstellen

#### **Status des Sprachassistenten**

Die 4 LEDs sind die primäre Benutzerschnittstelle für Sprachinteraktionen.

Die LEDs werden nur bei Ereignissen im Zusammenhang mit dem Sprachassistenten und der Einrichtung des Geräts aktiv.

Wenn Sie das Mikrofon deaktivieren, leuchten die 4 LEDs rot.

Eine vollständige Übersicht über die Statusbeschreibungen finden Sie bei [www.alexa.com](http://www.alexa.com/) 

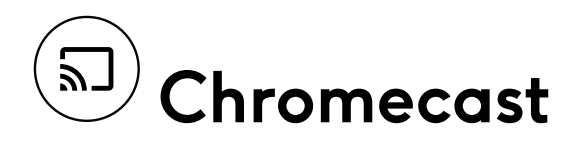

Mit Chromecast können Sie mühelos Ihre bevorzugte Musik, Radio oder Podcasts aus Ihren bevorzugten Chromecast-fähigen Apps über WLAN auf Ihr Gerät streamen. Die meisten Musik-Apps sowohl auf iOS als auch auf Android sind bereits mit Chromecast kompatibel.

#### Google Chromecast einrichten

Um Google Chromecast zu verwenden, müssen Sie sich in der Google Home-App bei Ihrem Google-Konto anmelden und dann in der Mediaplayer-App, wie z. B. Spotify, konfigurieren, um den Musik-Streaming-Dienst über Google Chromecast zu genießen.

- 1. Melden Sie sich bei Ihrem Google-Konto in der Google Home-App an.
- 2. Öffnen Sie dann die Roberts Radio-App und suchen Sie das Revival Icon auf der Registerkarte Device (Gerät).
- 3. Wählen Sie das Symbol Konfiguration des Geräts.

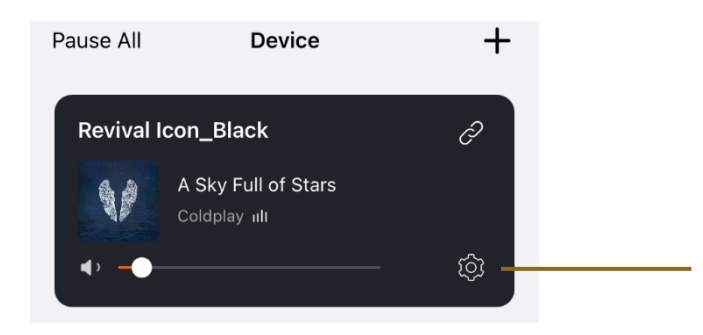

4. Suchen Sie dann Chromecast audio im Einstellungsmenü der App.

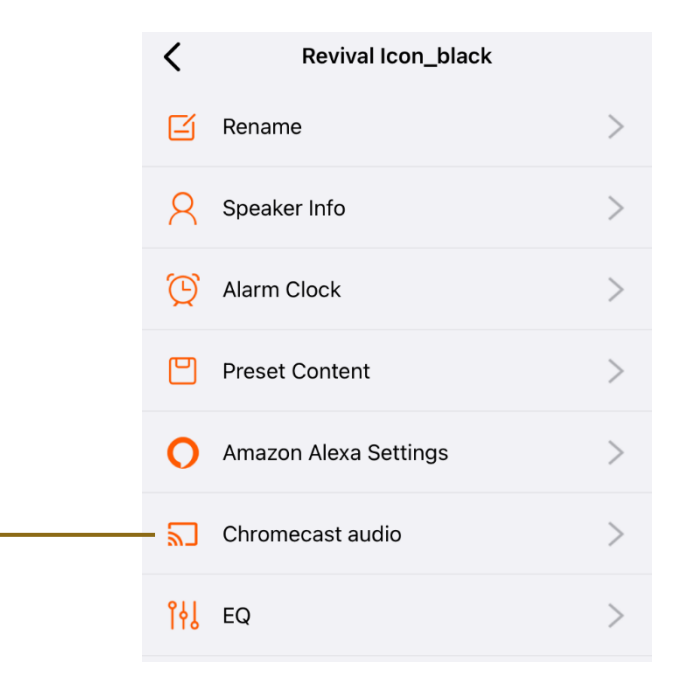

- 5. Tippen Sie auf Enable (Aktivieren) in Ihrer App, um die Google Chromecast-Funktion verfügbar zu machen.
- 6. Als nächstes müssen Sie Ihre Mediaplayer-App öffnen, z. B. Spotify.
- 7. In der Spotify-App können Sie die Geräteliste durchsuchen und dann wählen, ob Sie Spotify Connect oder Google Cast als Streaming-Dienst verwenden möchten.

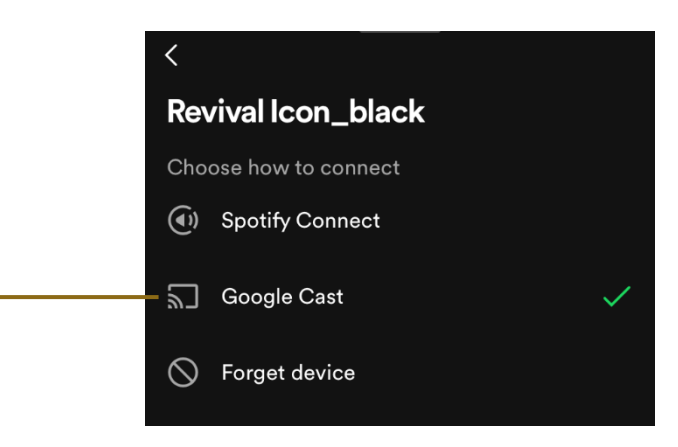

# **Systemeinstellungen (Gerät)**

Drücken Sie die Menütaste und drehen Sie den Sender-Drehregler, um die Systemeinstellungen aufzurufen.

### **EQ**

Der Ton Ihres Geräts kann nach Ihrem persönlichen Geschmack für das wiedergegebene Material eingestellt werden. Das Radio hat sechs Equalizer-Voreinstellungen. Alternativ können Sie die Höhen- und Basspegel je nach Bedarf unter User EQ einstellen.

Die Optionen sind wie folgt:

User EQ | Normal | Jazz | Hip Hop | Voice | Rock | Classical (Klassik)

#### **Sleeptimer**

Ihr Gerät kann eingestellt werden, sich nach einer voreingestellten Zeit auszuschalten.

Die Optionen sind wie folgt:

OFF (AUS) | 10 Minuten | 15 Minuten | 20 Minuten | 30 Minuten | 45 Minuten | 1 Stunde

### **Energiemodus**

Ihr Gerät verfügt über 2 Energiemodi, Normal und Green (Grün).

Im Modus Normal wechselt das Revival Icon nach 15 Minuten in den Standby-Modus, wenn kein Ton, keine Benutzerinteraktion und keine Netzwerkanfrage erfolgt. Jede Benutzerinteraktion auf dem Gerät, die Sprachsteuerung (wenn der Schieberegler nicht auf Privat steht) oder eine Netzwerkanfrage schaltet das Gerät ein.

Wenn das Gerät nur über den optionalen Akku betrieben wird und nicht am Stromnetz angeschlossen ist, schaltet es sich nach weiteren 30 Minuten ohne Ton, Benutzerinteraktion oder Netzwerkanforderung vollständig aus.

Im Modus Green (Grün) schaltet sich das Gerät 30 Minuten nach dem Eintritt in den Standby-Modus automatisch vollständig aus.

### **Uhrzeit und Datum**

Die Uhrzeit und das Datum werden automatisch von einer der folgenden Quellen in der Reihenfolge ihrer Priorität eingestellt: WLAN, DAB, FM RDS. Das Gerät kann die Uhrzeit und das Datum über WiFi (WLAN), Radio, Any (Beliebig) oder Manual (Manuell) ermitteln.

#### **Hintergrundbeleuchtung**

Die Optionen für die Hintergrundbeleuchtung des Displays sind High (Hoch), Medium (Mittel) und Low (Niedrig).

#### **Sprache**

Die Sprachoptionen des Geräts sind:

English | Nederlands | Français | Deutsch | Italiano | Español

#### **WLAN-Einrichtung**

Wenn Sie das WLAN einrichten, wählen Sie Yes (Ja), um fortzufahren.

#### **Werkseinstellungen wiederherstellen**

Wenn Sie Ihr Revival Icon vollständig in den Ausgangszustand zurücksetzen möchten, gehen Sie wie folgt vor. Wählen Sie Yes (Ja), um mit der Rücksetzung zu den Werkseinstellungen fortzufahren.

#### **Systemversion**

Die Anzeige der Software-Version kann nicht verändert werden und dient nur als Referenz.

#### **Ausschalten**

Zum vollständigen Ausschalten des Geräts wählen Sie Yes (Ja), um fortzufahren

# **Akku (gehört nicht zum Lieferumfang)**

Sie können das Revival Icon mit dem Akku Roberts BP3 betreiben, den Sie unter [www.robertsradio.com](http://www.robertsradio.com/) erwerben können. Der Akku ermöglicht dem Revival Icon mit seiner Kapazität von 3200 mAh eine Spielzeit von bis zu 10 Stunden und macht es damit zu einem Mobilgerät. Der Akku wird im Revival Icon in 3 Stunden vollständig aufgeladen.

Optionalen 3-Zellen-Lithium-Ionen-Akku anschließen:

- 1. Trennen Sie das Gerät von der Stromversorgung.
- 2. Öffnen Sie das Batteriefach.
- 3. Setzen Sie den Akku in die Aufnahme ein.
- 4. Legen Sie das Kabel unter den Akku und schließen Sie das Batteriefach wieder.

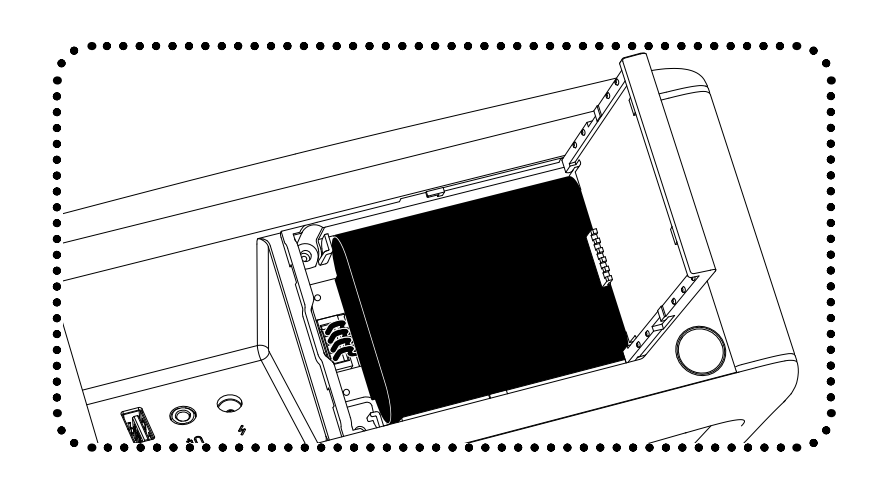

Hinweis: Wenn das Gerät über den Akku und nicht über das mitgelieferte Netzteil betrieben wird, schaltet es sich aus, wenn der Lautstärkeregler gedrückt wird.

# **Sicherheit und Garantie**

### **Allgemeine Sicherheitshinweise**

Ihr Produkt oder Netzteil darf nicht Feuchtigkeit, Dampf, Sand, Tropfwasser oder Spritzwasser ausgesetzt werden und es dürfen keine mit Flüssigkeiten gefüllten Objekte (wie Vasen) auf dem Produkt oder Netzteil abgestellt werden.

Wir empfehlen, auf allen Seiten einen Mindestabstand (wenigstens 10 cm) zu anderen Gegenständen einzuhalten, um eine ordnungsgemäße Belüftung zu gewährleisten.

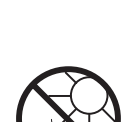

Die Belüftung des Geräts darf nicht durch das Abdecken des Geräts oder dessen Lüftungsschlitze mit Zeitungen, Tischdecken, Gardinen usw. beeinträchtigt werden.

- Stellen Sie keine offenen Flammen wie brennende Kerzen auf das Gerät.
- Betreiben und lagern Sie das Gerät nicht bei extremen Temperaturen. Lassen Sie das Gerät nicht im Fahrzeug, auf Fensterbänken oder in direkter Sonneneinstrahlung liegen.
- Es befinden sich keine vom Verbraucher wartbaren Komponenten im Produkt.
- Demontieren Sie das Produkt oder seine Teile nicht.
- Das Produkt ist für moderates Klima ausgelegt.
- Betriebstemperaturbereich +5 °C bis +40 °C
- Für Produkte mit WLAN Um die Konformität mit den Anforderungen der WLAN-HF-Belastung aufrechtzuerhalten, stellen Sie das Produkt mindestens 20 cm von Personen entfernt auf, außer während der Bedienung.

#### **Netzbetriebene Produkte**

WICHTIG: Das Netzteil dient dem Anschluss des Produkts am Stromnetz. Die Steckdose sowie Mehrfachsteckdosen, an denen das Produkt angeschlossen wird, müssen während des Betriebs leicht erreichbar sein. Zum Trennen des Produkts vom Stromnetz muss das Netzteil vollständig aus der Steckdose abgezogen werden.

Verwenden Sie nur das mitgelieferte Netzteil oder ein Original-Ersatzteil, das von Roberts Radio für das Produkt geliefert wurde. Die Verwendung von alternativen Netzteilen führt zum Erlöschen der Garantie.

## **Kopfhörer**

WICHTIG: Übermäßiger Schalldruck von Kopfhörern kann zu

Hörschäden führen.

Zur Vermeidung möglicher Hörschäden hören Sie nicht zu lange bei hoher Lautstärke.

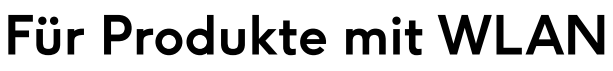

Nutzungsbeschränkung: Dieses Gerät ist in den folgenden Ländern nur für den Innenbereich zugelassen, wenn es mit 5 GHz WLAN (5150 bis 5350 MHz Kanäle 36 bis 64) betrieben wird:

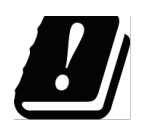

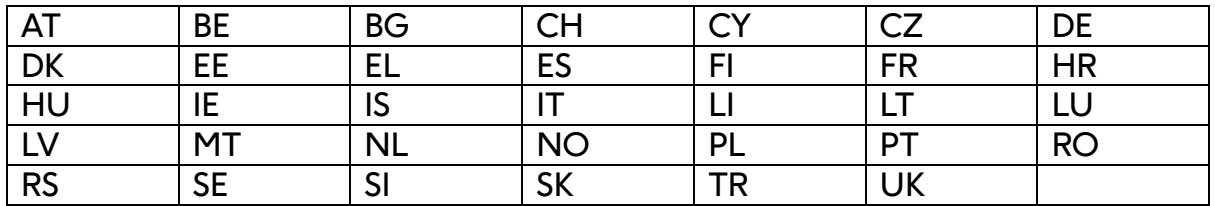

#### **Anraten über die elektromagnetische Verträglichkeit**

Bei elektrostatischer Entladung, Transienten der Netzstromversorgung oder kurzen Unterbrechungen setzen Sie das Gerät zurück, um den normalen Betrieb wieder aufzunehmen. Wenn Sie die Rücksetzung nicht durchführen können, kann es erforderlich sein, die Stromversorgung und die Batterien/Akkus zu entfernen und wieder anzuschließen bzw. einzusetzen.

Wenn das Produkt in einer Umgebung mit ESD-Störfestigkeit/ Strahlungsimmunität / leitungsgeführter Störfestigkeit verwendet wird, kann es zu Fehlfunktionen des Produkts kommen. Es stellt sich automatisch wieder auf den Normalzustand ein, wenn die ESD-Störfestigkeit / Strahlungsimmunität / leitungsgeführte Störfestigkeit beendet wird.

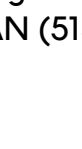

′∿∕″

#### **Produktkennzeichnungen**

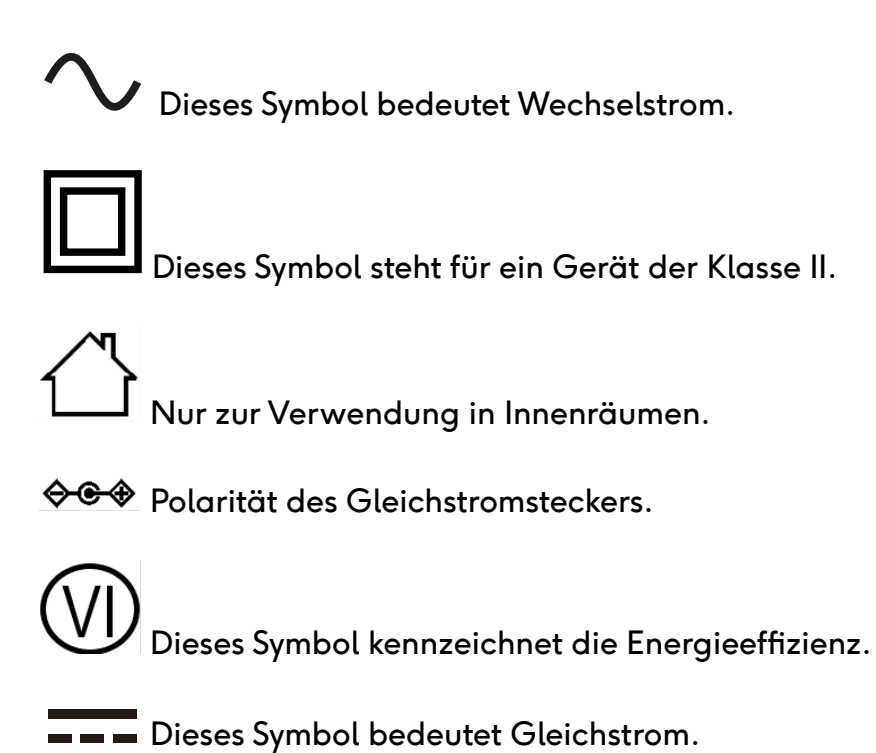

### **Sicherheit von Akkus/Batterien (allgemein)**

WICHTIG: Akkus/Batterien dürfen nicht übermäßiger Hitze, direkter Sonneneinstrahlung oder Feuer ausgesetzt werden. Nach Gebrauch sollen die Einweg-Batterien ggf. zu einem geeigneten Wertstoffhof weitergeleitet. Auf keinen Fall dürfen Batterien durch Verbrennung entsorgt werden. WICHTIG: Explosionsgefahr beim falschen Ersetzen der Batterien. Ersetzen Sie die Batterien nur durch denselben oder einen gleichwertigen Typ. Ersetzen Sie den Akku nicht durch einen falschen Typ, der den Schutz aufheben könnte oder der keinen Schutz bietet (z. B. bestimmte Arten von Lithiumbatterien). Unsachgemäße Verwendung von Batterien/Akkus kann zu Flüssigkeitsaustritt, Überhitzung oder Explosion führen. Batteriesäure ist korrosiv und kann ebenfalls toxisch sein. Batteriesäure kann zu Verbrennungen der Haut führen, die Augen schädigen und ist schädlich, wenn sie verschluckt wird.

- 1. Bewahren Sie Akkus und Batterien außerhalb des Zugriffs von Kindern auf. Erstickungsgefahr.
- 2. Erhitzen, öffnen, durchlöchern und verschandeln Sie Akkus und Batterien nicht und entsorgen Sie sie nicht durch Verbrennen.
- 3. Mischen Sie unterschiedliche oder alte und neue Akku- oder Batterietypen nicht. Tauschen Sie stets alle Akkus oder Batterien gleichzeitig aus.
- 4. Transportieren oder lagern Sie Akkus oder Batterien nicht so, dass sie durch Metallgegenstände kurzgeschlossen werden können.
- 5. Entfernen Sie den Akku aus dem Produkt, wenn er erschöpft ist oder wenn Sie es für längere Zeit nicht benutzen.
- 6. Entfernen Sie alte oder erschöpfte Akkus oder Batterien sofort und recyceln oder entsorgen Sie sie umweltgerecht und gemäß örtlicher Bestimmungen.
- 7. Sollte ein Akku oder eine Batterie auslaufen, dann entfernen Sie alle Akkus oder Batterien aus dem Gerät. Achten Sie darauf, mit der ausgelaufenen Batteriesäure nicht direkt in Kontakt zu geraten. Kommt die Batteriesäure mit Ihrer Haut oder Kleidung in Berührung, dann waschen Sie sofort alles gründlich mit Wasser.

Reinigen Sie das Batteriefach gründlich mit einem feuchten Papiertuch oder folgen Sie den Anleitungen des Akku-/Batterieherstellers zu Reinigung, bevor Sie neue Akkus oder Batterien einsetzen. Akkus/Batterien dürfen keinesfalls durch Verbrennen, in einem heißen Ofen, durch Zerschneiden oder mechanisches Zerkleinern entsorgt werden, da dies zu einer Explosion führen kann. Lassen Sie Batterien/Akkus nicht in einer Umgebung mit extrem hohen Temperaturen liegen, die eine Explosion oder das Austreten von brennbaren Flüssigkeiten oder Gasen verursachen können. Lassen Sie Batterien/Akkus nicht unter extrem niedrigem Luftdruck liegen, der eine Explosion oder das Austreten von brennbaren Flüssigkeiten oder Gasen verursachen kann.

## **Recycling**

Dieses Produkt trägt das selektive Sortiersymbol für Elektro- und Elektronik-Altgeräte (WEEE). D.h., dass dieses Produkt gemäß europäischer Richtlinie 2012/19/EU behandelt werden muss, um recycelt oder abgebaut, um seine Auswirkungen auf die Umwelt zu mindern. Der Nutzer hat die Wahl, einer kompetenten Recyclingorganisation oder dem Händler das Produkt zu übergeben, wenn Sie eine neue elektrische oder elektronische Gerät kaufen.

Wir, Roberts Radio, erklären, dass dieses Produkt den grundlegenden Anforderungen und anderen relevanten Bestimmungen der EU-Richtlinie 2014/53/EU entspricht. Der vollständige Text der EU-Konformitätserklärung ist unter der folgenden Internetadresse verfügbar: [www.robertsradio.com](http://www.robertsradio.com/)

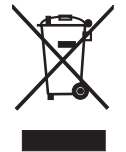

#### **Garantie**

Dieses Produkt ist für vierundzwanzig Monate ab dem Kaufdatum für den Originalerwerber bei Defekten aufgrund von Fertigungs- oder Materialfehlern gemäß nachstehenden Abläufen garantiert. Sollten während dieser Garantiezeit Komponenten oder Bauteile ausfallen, so werden diese kostenfrei ersetzt oder repariert. Ausgeschlossen von der Garantie sind:

- 1. Schäden aufgrund unsachgemäßer Benutzung.
- 2. Folgeschäden.
- 3. Produkte mit entfernten oder verfremdeten Seriennummern.

Hinweis: Beschädigte oder abgebrochene Antennen fallen nicht unter die Garantie.

Garantieansprüche: Jegliche Garantieansprüche müssen über den Fachhändler eingereicht werden, von dem das Produkt gekauft wurde. Ihr Roberts-Fachhändler kann die meisten Störungen wahrscheinlich schnell und effizient beheben. Er kann das Produkt ggf. auch an den Kundendienst des Unternehmens übergeben. Können Sie das Produkt nicht an den Roberts-Fachhändler zurückgeben, von dem Sie es erworben haben, so wenden Sie sich bitte an Roberts Radio mit den auf der [www.robertsradio.com](http://www.robertsradio.com/) Website angegebenen Details.

Für Reparaturen außerhalb der Garantiezeit siehe Registerkarte "Kundendienst" auf der Website [www.robertsradio.com.](http://www.robertsradio.com/) Diese Hinweise beeinträchtigen nicht Ihre gesetzlichen Rechte als Verbraucher.

Roberts Radio Ltd, Stoney Lane, Whiston, Prescot, L35 2XW, UK Glen Dimplex Europe Ltd, Airport Road, Cloghran, Co. Dublin, K67 VE08, Ireland

[www.robertsradio.com](http://www.robertsradio.com/)

© 2024 Roberts Radio Limited

Issue 1 DE 2024-04-18

# UK CE